## **Inhalts-Abschnitt: Link hinzufügen /ersetzen**

Hier am Beispiel im Formular Inhalts-Abschnitt gezeigt, es geht **genauso in anderen Formularen**.

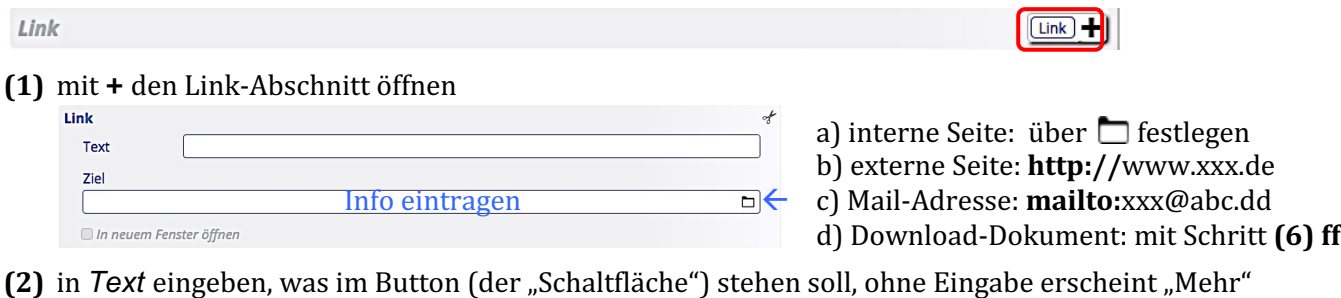

- **(3)** Bei Bedarf **Ø** In neuem Fenster öffnen anklicken (Empfehlung bei PDF-Dokumenten!)
- **(4)** *Ziel* eingeben

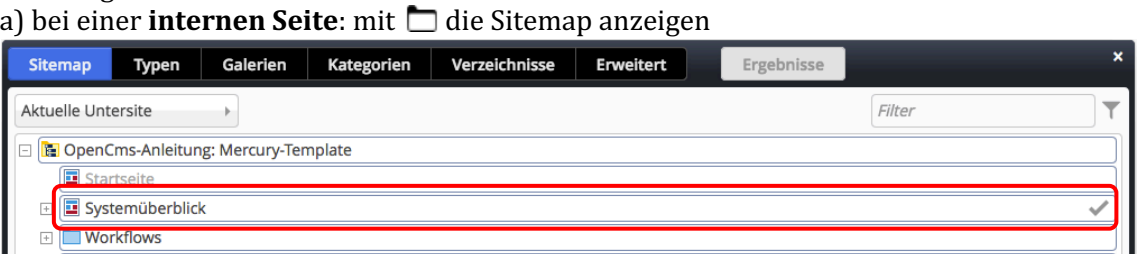

Seite durch anklicken der Zeile auswählen  $\left(\sqrt{\phantom{0}}\right)$  wird angezeigt und der Vorgang abgeschlossen)

- b) bei einer externen Seite: http:// und die URL in Ziel eintragen; dann [Enter]
- c) bei einer Mail-Adresse: mailto: und die Mail-Adresse in *Ziel* angeben; dann [Enter]
- **(5)** d) bei einem **Download-Dokument**: mit  $\Box$  das Fenster öffnen (Sitemap wird angezeigt!)

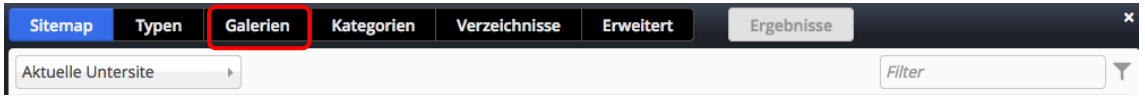

- **(6)** mit dem Button [Galerien] das Fenster mit den Galerien öffnen
- **(7)** über den *Filter* die Anzeige der Galerien eingrenzen

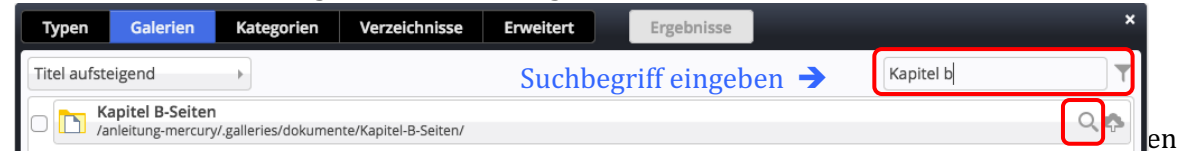

**(8)** die **Downloadgalerie** mit Q auswählen; der Inhalt wird angezeigt ACHTUNG: die Downloadgalerie muss **bereits angelegt** sein (vgl. B.7);

das PDF-Dokument kann bei Bedarf hier über <sup>1</sup>hochgeladen werden (vgl. B.8)!

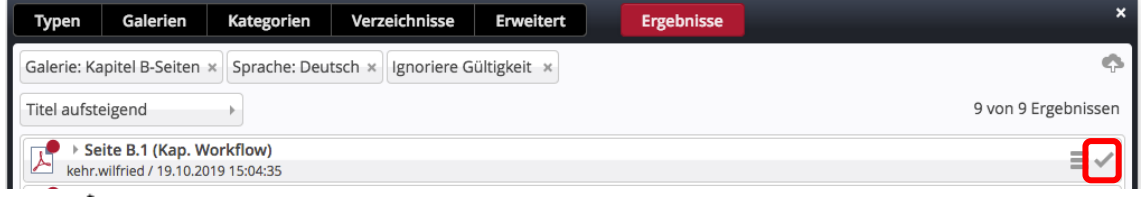

**(9)** mit **v** das Dokument übernehmen und den Vorgang abschließen